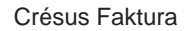

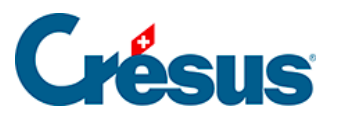

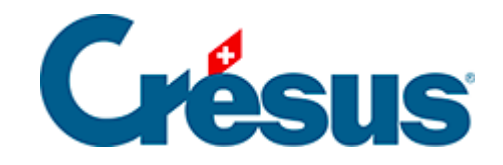

## **Crésus Faktura**

## [7.4.5 - Einstellungen für die Artikel](#page-2-0)

<span id="page-2-0"></span>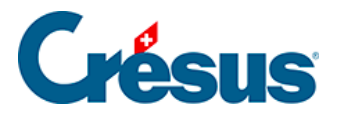

## **7.4.5 - Einstellungen für die Artikel**

Hier wird entschieden, ob die Lagerverwaltung aktiviert werden soll.

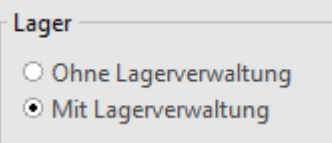

Alle mit der Lagerverwaltung zusammenhängenden Vorgänge sind in § 10 dieses Handbuchs beschrieben.

Nummer des nächsten Datensatzes ändern gibt die Möglichkeit, die von der Software automatisch vorgeschlagene Nummer für den nächsten Artikel-Datensatz zu ändern.

Mit Artikelcodes einstellen kann vorgegeben werden, welche 20 persönlichen Codes im Menü des Feldes Code im Datensatz der Artikel angeboten werden sollen. Jeder Code ist einem Zugriff zugeordnet.

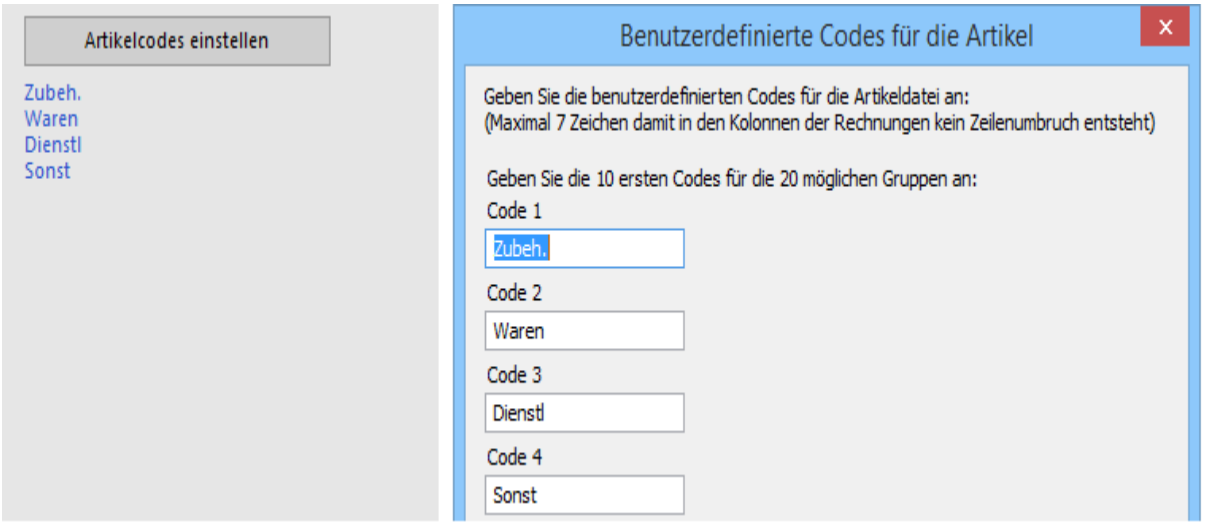

Mit der Änderung der Liste der vorgegebenen Codes wird der Inhalt des Feldes Code in den Datensätzen der Artikel nicht geändert.

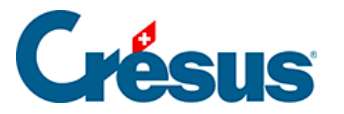

Um die Liste der verfügbaren Einheiten zu ändern, müssen Sie in den Verwaltermodus wechseln (§ 2.16) und dann die Definition der Felder aufrufen (Befehl Daten – Felder einstellen):

Es erscheint folgender Dialog:

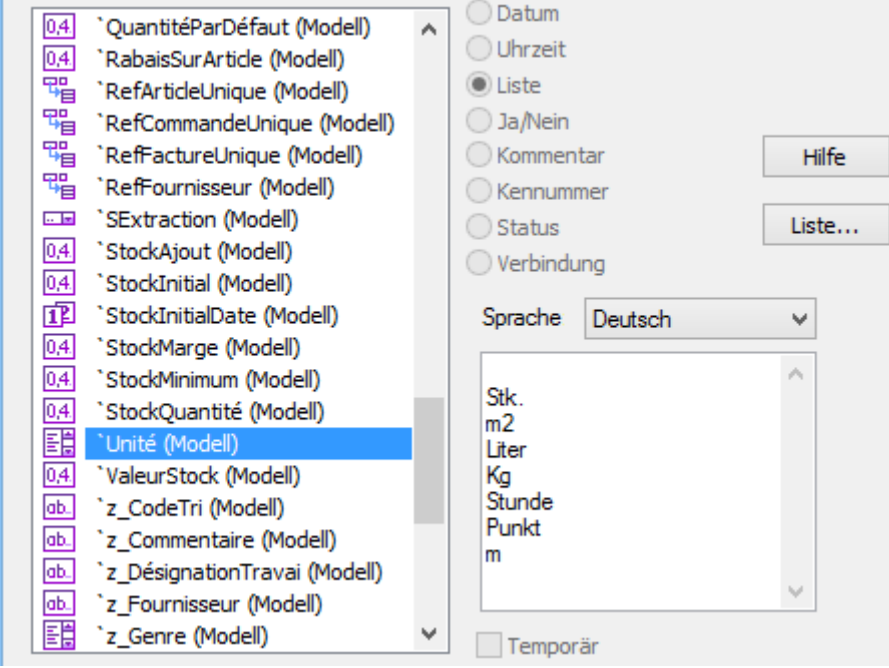

- Wählen Sie das Feld Einheit (das Feld kann auch als Unité bezeichnet sein).
- Fügen Sie die neue Einheit der Liste hinzu und klicken Sie auf OK.

Die neue Einheit darf nicht die Reihenfolge ändern, in der die bestehenden Einheiten angegeben sind. Fügen Sie die neue Einheit immer anstelle einer nicht mehr benötigten Einheit oder nach den bestehenden Einheiten hinzu.